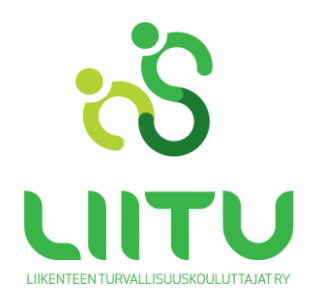

# **ETÄTEORIAESITTELYOHJE**

# **Tarkistathan ajoissa, että laitteellasi, jolla osallistut, on web-kamera. Suosittelemme kuulokkeiden tai headsetin käyttöä äänen kiertämisen estämiseksi.**

### **Testaa laitteesi hyvissä ajoin ennen etäteoriaesittelyä**

- sinulla on mahdollisuus käydä testaamassa mikrofonin ja kaiuttimien toimivuutta etukäteen tästä [linkistä](https://capautokoulu.adobeconnect.com/testihuone)
- kaiutinta testatessasi varmista, että kaiuttimen äänenvoimakkuus on riittävä: Napsauta tehtäväpalkin kaiuttimen kuvaketta (tietokoneen näytön oikeassa alakulmassa) ja pääset muuttamaan äänen voimakkuutta.

### **Tässä ohjeet etäteoriaesittelyyn osallistumiselle:**

- liity virtuaaliluokkaa viimeistään 5 minuuttia ennen esittelyn alkua klikkaamall[a tätä linkkiä](https://capautokoulu.adobeconnect.com/esittely/) tai suoraan LIITUn nettisivulla olevasta linkistä "OSALLISTU"
- linkki ohjaa sinut suoraan etäteoriaesittelyyn
- ensimmäiseksi sinulle aukeaa ikkuna luokkaan kirjautumiseen, johon kirjoitat **sukunimi etunimi** (ei siis mitään nimimerkkejä tms.) ja painat "Enter room" -nappulaa ja olet virtuaaliluokassa
- tästä eteenpäin saat ohjeita opettajalta
- virtuaaliluokassa sinulla on kuva- ja puheyhteys opettajan kanssa.

#### **Tietokoneet:**

- kytke kuulokkeet tai USB-headset ja kamera johdolla tietokoneeseen ennen kirjautumistasi virtuaaliluokkaan
- jos käytät headsettiä ensimmäisen kerran niin valitse se laitteesi Ohjauspaneelin ääniasetuksista Oletuslaitteeksi

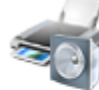

Laitteisto ja äänet Näytä laitteet ja tulostimet Lisää laite Muodosta yhteys projektoriin Säädä yleisesti käytettyjä siirrettävyysasetuksia

- kirjautumisen jälkeen käynnistä mikrofoni ja kamera virtuaaliluokan yläpalkin kuvakkeista klikkaamalla

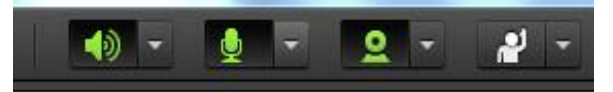

- voit käyttää myös pikaviestintää kirjoittamiseen.

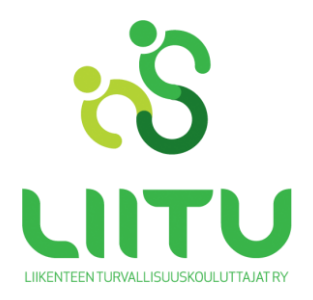

# **Mobiililaitteet:**

- kytke kuulokkeet mobiililaitteeseesi johdolla kiinni ennen virtuaaliluokkaan kirjautumista
- tableteille ja puhelimille on maksuttomat sovellukset (android ja iOS)
- Androidille sovellus löyty[y Google Playsta](https://play.google.com/store/apps/details?id=air.com.adobe.connectpro&hl=fi)
- iOS/iPad/iPhone [AppStore](https://play.google.com/store/apps/details?id=air.com.adobe.connectpro&hl=fi)
- klikkaa saamasi virtuaaliluokan linkki auki, sovellus avautuu ja pääset kirjautumaan
- salli Adobe Connectin käyttää mobiililaitteesi mikrofonia ja kameraa mikäli laite pyytää sen vahvistamaan.